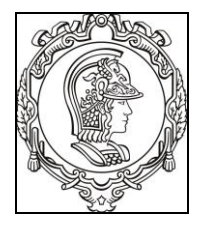

# **ESCOLA POLITÉCNICA DA UNIVERSIDADE DE SÃO PAULO**

**Departamento de Engenharia de Sistemas Eletrônicos PSI - EPUSP**

# **PSI 3212 - LABORATÓRIO DE CIRCUITOS ELÉTRICOS**

**EXPERIÊNCIA 05 – CIRCUITOS COM AMPLIFICADORES OPERACIONAIS**

ELABORAÇÃO: PROFS ARIANA S. e VITOR N.

EDIÇÃO REVISADA 2018: PROFS LEOPOLDO Y.; ELISABETE G. E A. C. SEABRA

# **PARTE 1 - INTRODUÇÃO TEÓRICA**

## **1. OBJETIVO**

 $\overline{a}$ 

Entender o funcionamento de um amplificador operacional ideal; aplicar leis de Kirchhoff para resolver circuitos com amplificadores operacionais ideais.

### **2. AMPLIFICADOR OPERACIONAL**

Amplificadores são dispositivos ativos<sup>1</sup> capazes de aumentar a amplitude dos sinais. Estão presentes em muitos sistemas eletrônicos, desempenhando funções essenciais. Em especial, os amplificadores operacionais (AmpOp) são extremamente versáteis e possuem amplas possibilidades de aplicações em eletrônica e computação. Os AmpOps são capazes de produzir tensões de saída centenas ou milhares de vezes superiores às tensões dos terminais de entrada. O diagrama da Fig. 1 mostra a representação esquemática de um AmpOp.

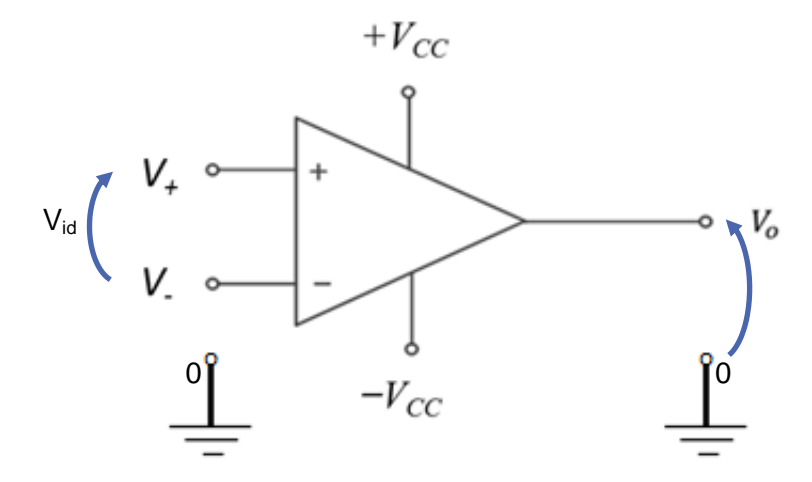

Figura 1 – Representação esquemática de um Amplificador Operacional.

<sup>1</sup> *Dispositivos ativos são aqueles capazes de fornecer uma energia maior na saída do que a energia que entrou. Isso é possível porque o dispositivo é alimentado por uma fonte externa ou alimentação.*

As nomenclaturas utilizadas na Figura 1 são:

- O terminal **"**V+**"** é a entrada "não inversora" do AmpOp, medida em relação ao terminal de referência 0;
- O terminal "V-" é a "entrada inversora" do AmpOp, também medida em relação ao terminal de referência 0;
- $V_{\text{id}}$  é a tensão diferencial entre  $V_+$  e  $V_-$  , ou seja,  $V_{\text{id}} = V_+ V_-$  .
- $V<sub>o</sub>$  é a tensão de saída do AmpOp, também medida em relação ao terminal de referência 0;
- +Vcc e –Vcc são as tensões de alimentação em CC (simétricas). Note que não se liga o terminal de referência 0 ao AmpOp.

#### **2.1 Definição de ganho de tensão Av em circuitos**

O ganho de tensão (Av) é um parâmetro que nos dá uma ideia da relação entre a amplitude da tensão de saída e a amplitude da tensão de entrada em um circuito. Quando o ganho de tensão do circuito é maior que 1, significa que o circuito amplificou o sinal. Quando o ganho de tensão do circuito é menor do que 1, significa que o circuito atenuou o sinal. Notem que nos circuitos resistivos (exemplo um circuito divisor resistivo) o ganho Av será constante, independente da frequência. Como será visto na experiência "Resposta em Frequência" (Experiência 7), se o circuito possuir elementos reativos (capacitâncias ou indutâncias) o ganho de tensão poderá variar de acordo com a frequência.

#### **2.2 Ganho de Tensão A do Amplificador Operacional**

Um dos parâmetros que caracteriza o AmpOp é o ganho de tensão, **A**, definido pela relação entre a tensão de saída ( $V_0$ ) e a tensão de entrada ( $V_{id}$ ), sendo esta caraterizada pela diferença entre as tensões dos seus terminais,  $V_+$  e  $V_-$ , como indicado em (1).

$$
A = \frac{V_o}{V_{id}} = \frac{V_o}{V_+ - V_-}
$$
 (1)

Num AmpOp **ideal** o ganho A é infinito. Na prática, o ganho A é um valor bem elevado, que pode ser da ordem de algumas centenas a dezenas de milhares de volts por volts. Observem que pelo fato da tensão de saída do AmpOp ser limitada pela tensão de alimentação ( $\pm$  V<sub>cc</sub>), e assumindose que seu ganho (A) é da ordem de 10<sup>4</sup> a 10<sup>6</sup>, conclui-se que V<sub>+</sub> – V<sub>-</sub>  $\approx$  0.

#### **Representação do ganho em decibéis (dB)**

O ganho é um parâmetro que pode assumir valores da ordem de unidades até centenas de milhares. Assim sendo, será conveniente escolher a melhor forma de sua representação: linear ou decibéis (dB). Para variações de uma ou duas ordens de grandeza costuma-se utilizar a representação linear. Por outro lado, para variações de três ordens de grandezas ou superiores

prefere-se utilizar a representação em decibéis. O ganho em decibéis é definido pela expressão a seguir:

$$
A_{dB} = 20 \log A \tag{1a}
$$

A Tabela 1 mostra exemplos de representação de ganho no formato linear e no formato logarítmico.

| A     | $A$ (dB)    |
|-------|-------------|
| 0,001 | $-60$       |
| 0,01  | $-40$       |
| 0,05  | $-26$       |
| 0,1   | $-20$       |
| 1     | $\mathbf 0$ |
| 5     | 14          |
| 10    | 20          |
| 20    | 26          |
| 50    | 34          |
| 80    | 30          |
| 100   | 40          |
| 1000  | 60          |
| 10000 | 80          |

**Tabela 1**: Ganho linear x Ganho em decibéis

#### **2.3 Impedância de entrada**

Em AmpOps ideais, as correntes nos ramos de entrada (entrada não-inversora V<sub>+</sub> e entrada inversora V.) são consideradas nulas. Desse ponto de vista pode-se concluir que a impedância  $Z_{\text{in}}$ vista entre V<sub>+</sub> e V., chamada de impedância de entrada do AmpOp, é infinita. Ressalta-se que na maioria das vezes é suficiente considerarmos apenas a parte resistiva da impedância, ou seja, consideramos que  $Z_{in} = R_{in}$ . Portanto, o valor do  $R_{in}$  é idealmente infinito, sendo na prática da ordem de vários megaohms.

#### **Exemplo 1 – Circuito inversor com AmpOp ideal**

Um circuito inversor é aquele em que o ganho de tensão do circuito é negativo. Por exemplo, um circuito com ganho "- 2" terá uma tensão de saída que corresponderá à tensão de entrada multiplicada por dois e "invertida", que no caso de um sinal senoidal corresponderá a uma defasagem  $\pm$  180<sup>o</sup>.

Consideremos o circuito mostrado na Fig. 2, sendo o ganho do AmpOp igual a "**A"**.

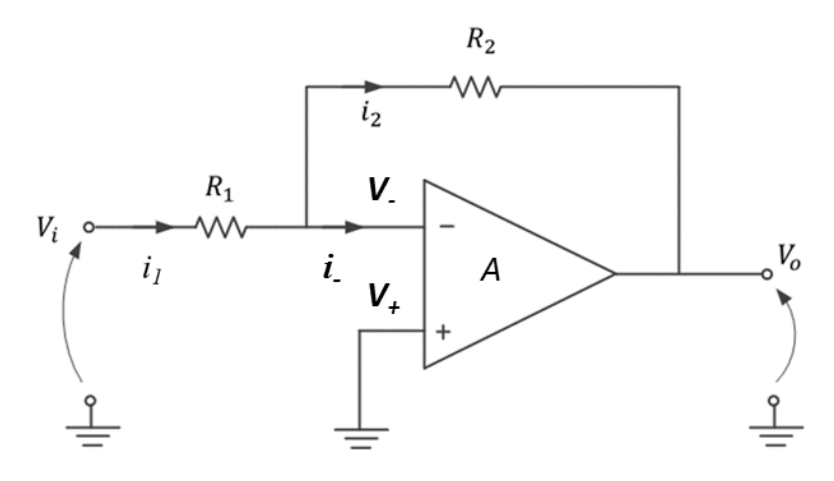

Figura 2 – Circuito inversor utilizando Amplificador Operacional.

Nesse exemplo, vamos supor que o AmpOp seja ideal, desta forma:  $R_{in} \rightarrow \infty$  e A  $\rightarrow \infty$ .

Como  $R_{in} \rightarrow \infty$ , a corrente que está indicada na figura entrando pelo terminal "V<sub>-</sub>" do AmpOp será nula, ou seja,  $i = 0$ . Com isso, pela lei dos nós,  $i_1 = i_2$ .

Por outro lado, como A  $\rightarrow \infty$  e assumindo-se que a tensão de saída do AmpOp ( $V_o$ ) é finita, resulta que  $V_+ - V_- = 0$ , já que  $V_0 = A(V_+ - V_-)$ . Conclui-se então que, no caso do AmpOp ideal, temos  $V_+ = V_-$ . Chamamos esta condição de "curto-circuito virtual".

No caso particular da Figura 2, como  $V_+ = 0$  V (seu terminal está aterrado), então  $V_- = 0$  V. Dizemos então que temos um "*terra virtual*" no terminal *V-* (note que este é um caso particular do "curto- circuito virtual").

Assim,  $i_1 = \frac{V_i - 0}{R_i}$  $\frac{i^{-0}}{R_1}$  e  $i_2 = \frac{0 - V_o}{R_2}$  $\frac{-v_0}{R_2}$  . Como também  $i_2 = i_1$ , podemos escrever que:

$$
V_o = -\frac{R_2}{R_1} V_i
$$
 (2)

Ou seja, a tensão de saída (V<sub>o</sub>) é a tensão de entrada multiplicada pelo fator –  $\frac{R_2}{R}$  $\frac{R_2}{R_1}$ . Por exemplo, se  $R_1 = R_2$  teremos  $V_o = -V_i$ .

GUIA DE EXPERIÊNCIAS PSI 3212 – Laboratório de Circuitos Elétricos – Experiência 06 Página 4

Da mesma forma que definimos o ganho de tensão do AmpOp, podemos também definir o ganho de tensão do circuito. O ganho de tensão do circuito será chamado de "Av", onde:

$$
A_v = \frac{V_o}{V_i} = -\frac{R_2}{R_1}
$$
 (2.a)

*O que achou da análise que acabamos ver no Exemplo 1? Se achou que ainda ficou confuso, não se preocupe, pois embora cada um dos passos seja simples, foram introduzidos conceitos que não são intuitivos, como por exemplo o "curto-circuito virtual". Vamos apresentar a seguir outro conceito que é o gerador vinculado.*

#### **3. MODELO EQUIVALENTE DO AMPLIFICADOR OPERACIONAL**

A análise feita no item 2 é elegante mas considera que A  $\rightarrow \infty$  (daí o surgimento do "curtocircuito virtual" que muito simplificou a análise). No entanto, como você verá ao longo do seu curso, nem sempre podemos considerar o AmpOp ideal e surge então a necessidade de considerar A ≠ ∞ . Para isso, opta-se por estabelecer um modelo equivalente de circuito para o AmpOp que possa ser utilizado em quaisquer circuitos lineares. Para tanto, vamos utilizar um tipo de dispositivo visto em Circuitos Elétricos que é o "**gerador vinculado controlado por tensão**". O gerador vinculado controlado por tensão é um tipo especial de gerador, onde a tensão de saída deste elemento é determinada por uma outra tensão (do circuito) e multiplicada por um fator (que denominaremos de ganho), como mostrado na Figura 3.

A tensão "V<sub>1</sub>" indicada na Figura 3a é uma tensão de alguma outra parte do circuito que é escolhida de acordo com o interesse. A grandeza "A" é um fator de multiplicação do gerador vinculado. Apenas para efeito de comparação, a representação utilizada na teoria de Circuitos Elétricos é indicada na Figura 3b.

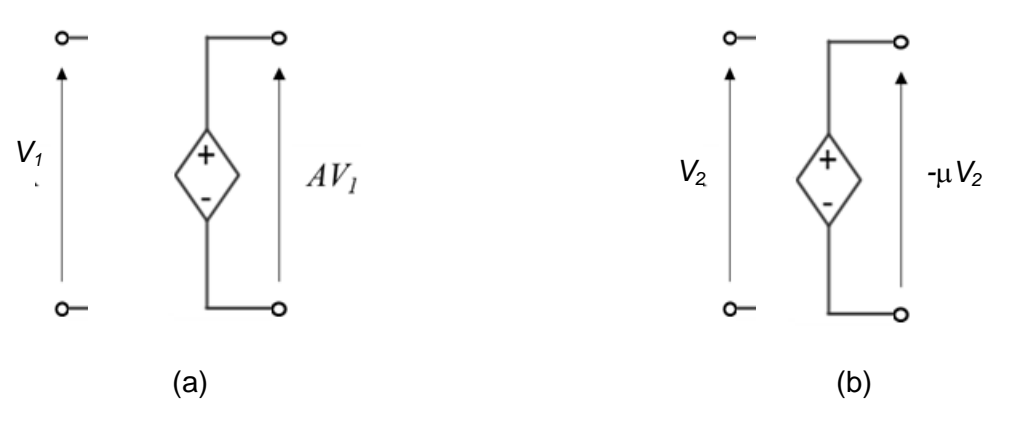

Figura 3 - Gerador Vinculado Controlado por Tensão.

Vamos agora representar o AmpOp através do seu modelo equivalente, utilizando um "gerador vinculado controlado por tensão". A Figura 4 mostra as duas formas de se representar um AmpOp. Note que  $V_0 = A.V_{id} = A(V_+ - V_*)$  nas duas representações da Figura 4.

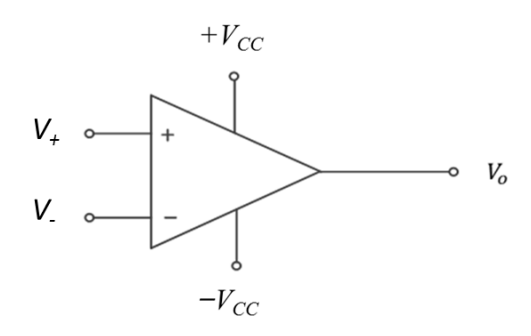

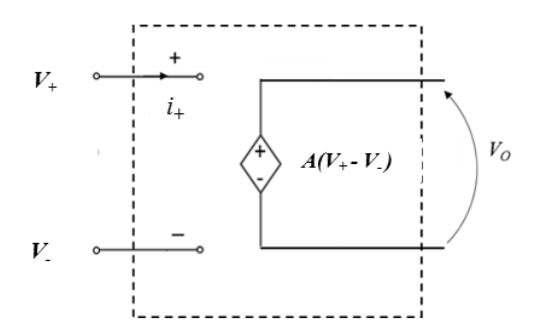

(a) Representação esquemática do AmpOp. (b) Modelo equivalente do AmpOp utilizando gerador vinculado.

Figura 4 - Representações do AmpOp.

## **4. CIRCUITO AMPLIFICADOR COM REALIMENTAÇÃO NEGATIVA, CONSIDERANDO-SE GANHO DE TENSÃO FINITO DO AMPOP**

Vamos analisar mais uma vez o comportamento do circuito inversor amplificador da Figura 2, substituindo o AmpOp pelo seu modelo equivalente, ou seja, por um gerador de tensão controlado por tensão, como ilustrado na Figura 4b, e considerar que o ganho do AmpOp (**A**) é finito.

Neste caso, o gerador de tensão controlado por tensão, que modela o amplificador operacional ideal, gera em sua saída (*V*o) uma tensão proporcional à *Vid (onde Vid = V<sup>+</sup> – V-)*. Como indicado no item 3, *vo(t) = A.vid(t)*, sendo **A** o fator de amplificação do AmpOp.

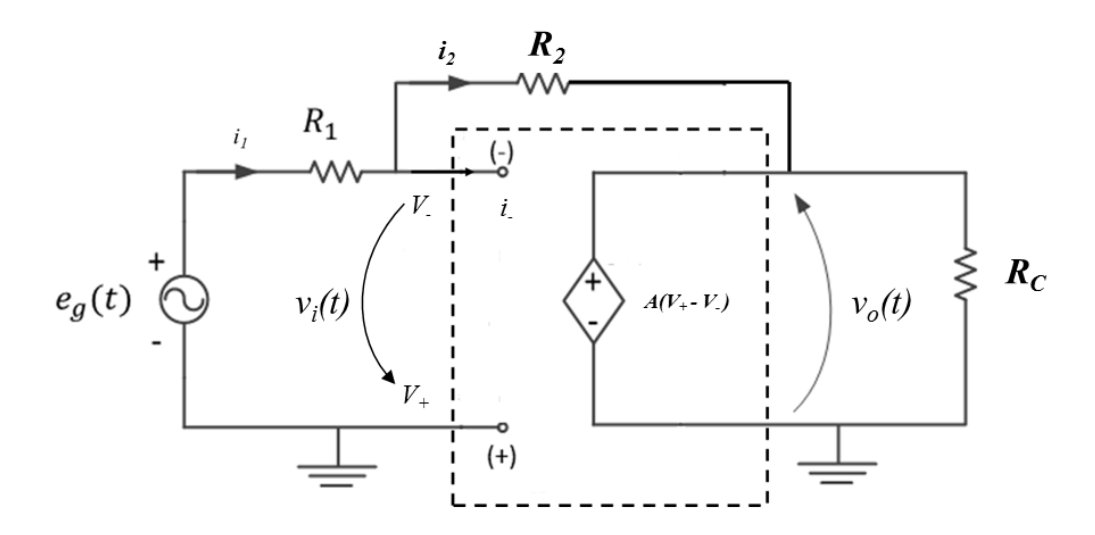

Figura 5 - Circuito inversor com AmpOp representado pelo modelo equivalente.

A Figura 5 apresenta o circuito inversor amplificador com o modelo equivalente do AmpOp. Neste circuito, a entrada positiva do amplificador operacional, *V+,* está aterrada, logo *V<sup>+</sup> = 0.* Também, pela malha de saída,  $v_o(t) = v_{io}(t)$  A. Logo  $v_o(t) = (V_+ - V_+)$  A = - V. A ou V. = -  $v_o(t)$  / A

Adicionalmente, como i = 0 
$$
\rightarrow i_1 = i_2
$$
. Logo  $\frac{v_i - V_-}{R_1} = \frac{V_- - v_0}{R_2} \rightarrow \frac{v_i + v_0/A}{R_1} = \frac{-v_-/A - v_0}{R_1}$ 

Resulta que:

 $R_2$ 

$$
\frac{v_o}{v_i} = -\frac{R_2}{R_1} \left( \frac{1}{1 + \frac{1}{A} \left( 1 + \frac{R_2}{R_1} \right)} \right)
$$
(3)

Observe que, se o valor do ganho do AmpOp, **"A"**, for muito elevado, a expressão 3 se aproximará da expressão 2. O ponto importante a ser destacado aqui é que, para valores elevados de **"A"**, o ganho do circuito será definido somente pelos valores de  $R_1$  e de  $R_2$ .

#### **5. CIRCUITO INTERNO DE UM AMPLIFICADOR OPERACIONAL**

Um AmpOp comercial muito comum é o 741. Foi desenvolvido pela Farchild Semiconductor em 1968 e é ainda utilizado nos dias de hoje. A Fig. 6 mostra o circuito interno de um AmpOp 741.

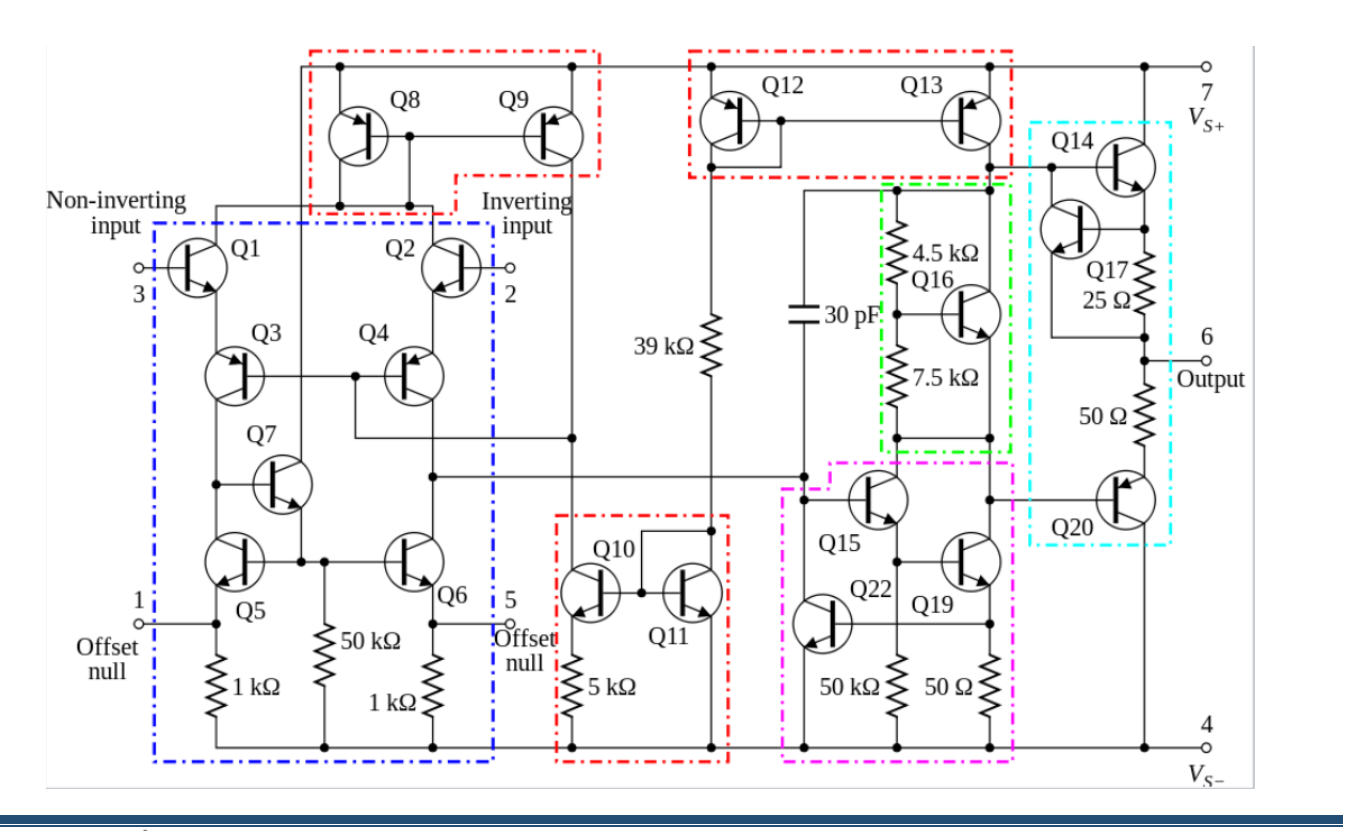

GUIA DE EXPERIÊNCIAS PSI 3212 - Laboratório de Circuitos Elétricos - Experiência 06

#### Figura 6 – Diagrama elétrico do AmpOp 741 (Fairchild).

Com relação à Figura 6 observe que, para a análise do AmpOp neste experimento, estaremos interessados apenas em modelar o comportamento da saída  $v<sub>o</sub>$  do dispositivo em relação aos sinais de entrada ( $v_{+}$  e v.). Para isso podemos utilizar o modelo apresentado no item 3 sem se aprofundar no circuito interno real (o que será visto em disciplinas posteriores). Cabe notar, no entanto, que existe um capacitor no circuito da Figura 6 (identifique-o na figura). Esse capacitor introduz no ganho "A" uma resposta em frequência similar ao de um circuito RC passa baixas, o que significa que o ganho "A" do AmpOp diminui com o aumento da frequência. Podemos analisar o efeito desse "RC" substituindo "A" da equação (3) por uma expressão adequada dependente da frequência.

# **PARTE 2 – PREPARAÇÃO PARA A EXPERIÊNCIA 5**

Nesta experiência vocês devem realizar uma preparação prévia, que envolverá a simulação de um circuito amplificador inversor. Na aula de laboratório vocês deverão mostrar o resultado da simulação para o professor (imprimam o esquema elétrico e a resposta gráfica obtida com o Simulador, assim como a Tabela 1 preenchida) e anexá-lo ao relatório.

### *1) Software de Simulação*

Para a preparação desta experiência você utilizará um Software de Simulação de Circuitos baseado em um núcleo (kernel) de simulação muito famoso, o Spice. É um software profissional utilizado na indústria para simular circuitos, fabricar placas de circuito impresso e interagir com softwares que fazem aquisição de dados. Você pode ter uma pequena ideia da potência desse tipo de software consultando um site de empresas da área como em:

[https://www.cadence.com/content/dam/cadence-www/global/en\\_US/documents/solutions/automotive-ov.pdf](https://www.cadence.com/content/dam/cadence-www/global/en_US/documents/solutions/automotive-ov.pdf)

que mostra a linha de produtos para Eletrônica Automotiva. Em particular o software Virtuoso é baseado no Spice.

Instale no seu computador a versão oficial do Multisim 14.0, com licença acadêmica adquirida pela USP junto à National Instruments (NI). Na aba "Tutoriais" do e-Disciplinas da disciplina -

[https://edisciplinas.usp.br/pluginfile.php/3258979/mod\\_resource/content/1/Tutorial%20Instalação%20Multisim%20Passo-a-passo%20v1.pdf](https://edisciplinas.usp.br/pluginfile.php/3258979/mod_resource/content/1/Tutorial%20Instalação%20Multisim%20Passo-a-passo%20v1.pdf)

você vai encontrar os manuais para a instalação do Multisim, bem como videoaulas que mostram como utilizar o Software Multisim para simular o comportamento de um circuito.

Se durante a instalação ele pedir o local para instalar o módulo Elvis, clique em cancelar pois o módulo Elvis só é utilizado nos computadores do Laboratório.

### *2) Análise do Circuito Inversor utilizando Amplificador Operacional*

O circuito a ser analisado é o mesmo do item 4 (Figura 5), conforme mostrado a seguir:

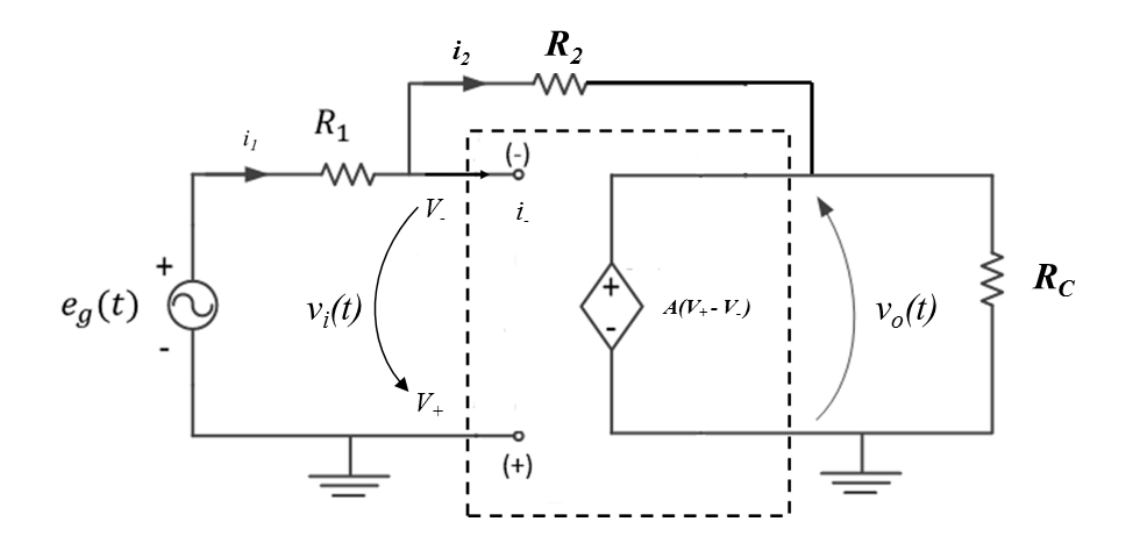

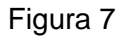

O objetivo aqui será analisar o comportamento deste circuito utilizando um software de simulação. No caso do MultiSim, o gerador vinculado é um componente representado com o símbolo indicado na Figura 8.

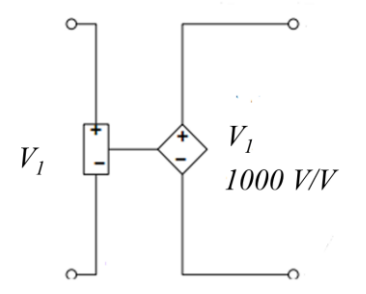

Figura 8 – Representação do gerador vinculado no Multisim.

Note que no exemplo da Figura 8 a tensão de entrada do gerador vinculado é  $V_1$  e a tensão de saída é 1000 V1. Ou seja, neste caso o fator de multiplicação é 1000. Costuma-se utilizar a unidade V/V para dizer que "para cada volt aplicado na entrada obtém-se 1000 volts na saída". Isso também esclarece que não estamos falando de outras grandezas, como corrente ou potência. Se fosse um amplificador de corrente, por exemplo, estaria escrito 1000 A/A.

Para se efetuar a simulação, é necessário inserir o circuito no Multisim 14, conforme o esquema mostrado a seguir.

ESCOLA POLITÉCNICA DA UNIVERSIDADE DE SÃO PAULO – DEPARTAMENTO DE ENGENHARIA DE SISTEMAS ELETRÔNICOS

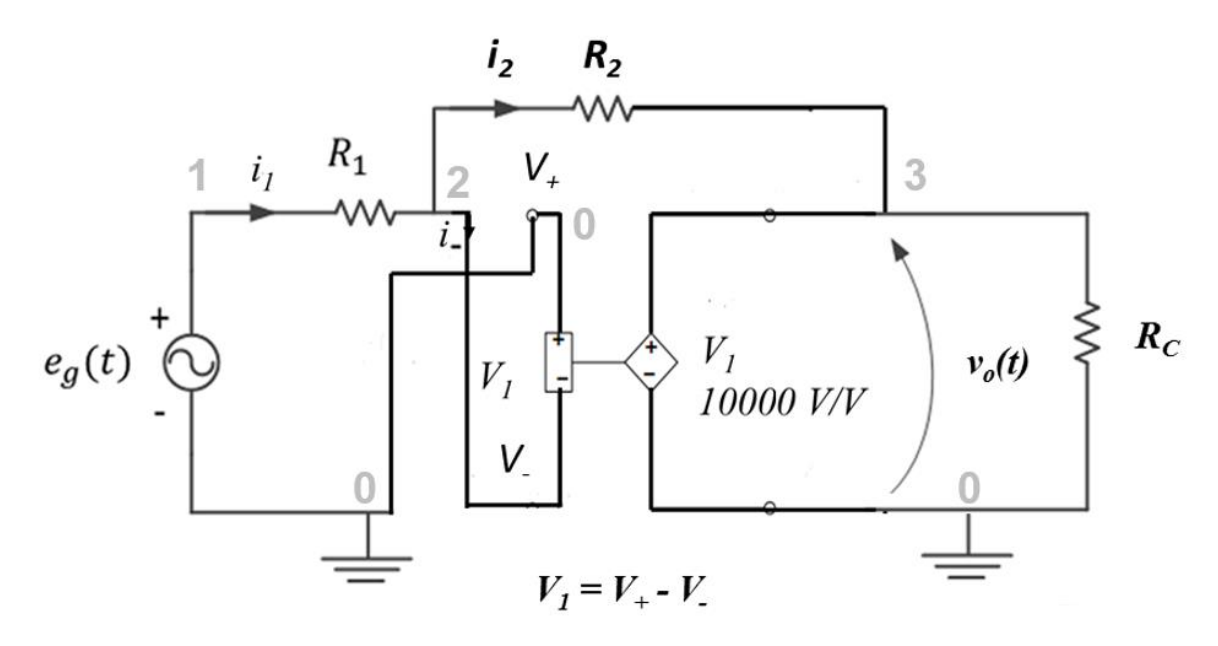

Figura 9 – Esquema elétrico do circuito para simulação no Multisim.

- **●** O gerador de tensão controlado por tensão pode ser encontrado no MultiSim no menu "*Group Sources: Controlled\_Voltage\_Sources* -> *Voltage\_Controlled\_Voltage\_Source*".
- O sinal de entrada eg(t) é um sinal senoidal de 1 Vpp e frequência de 100 Hz. Entre esse gerador e seus valores adicionando ao circuito uma fonte "*Group Sources: AC Power".*
- **●** Note que as ligações do circuito com o gerador vinculado foram feitas de forma a respeitar as entradas v<sup>+</sup> e v-indicadas no esquema elétrico da Figura 7.

Recomenda-se também tornar visível o número/nome de cada nó elétrico (*net name*) que estão mostrados em cinza claro na Figura 9. Para isso vá ao menu *Edit > Properties* (ou Crtl-M) e em *Net Name* selecione *Show All*. Isso facilitará identificar quais tensões nodais (ou correntes) você deseja visualizar.

Utilize os seguintes valores para a simulação:

- $R_1 = R_C = 10 \text{ k}\Omega \text{ e } R_2 = 100 \text{ k}\Omega$
- $A = 10.000$

Para realizar a simulação, embora existam outras maneiras, recomenda-se clicar em *Interactive* ( ), selecionar *Transient*, com TSTOP = 0.1 e TMAX = 0.00001. Na aba *Output* selecione as tensões desejadas (inicialmente tensão na saída e tensão na entrada (que é  $e_q(t)$ ). Para isso, identifique qual o nó correspondente à tensão que deseja e coloque-o na lista *select variable for analysis* da aba *Output*. Note que na aba *Output* pode-se selecionar *Add expression...* para se colocar expressões matemáticas das mais diversas que envolvam as grandezas referentes aos nós.

Efetue a simulação clicando em *Run* (F5) e preencha a tabela a seguir:

GUIA DE EXPERIÊNCIAS PSI 3212 – Laboratório de Circuitos Elétricos – Experiência 06 Página 11

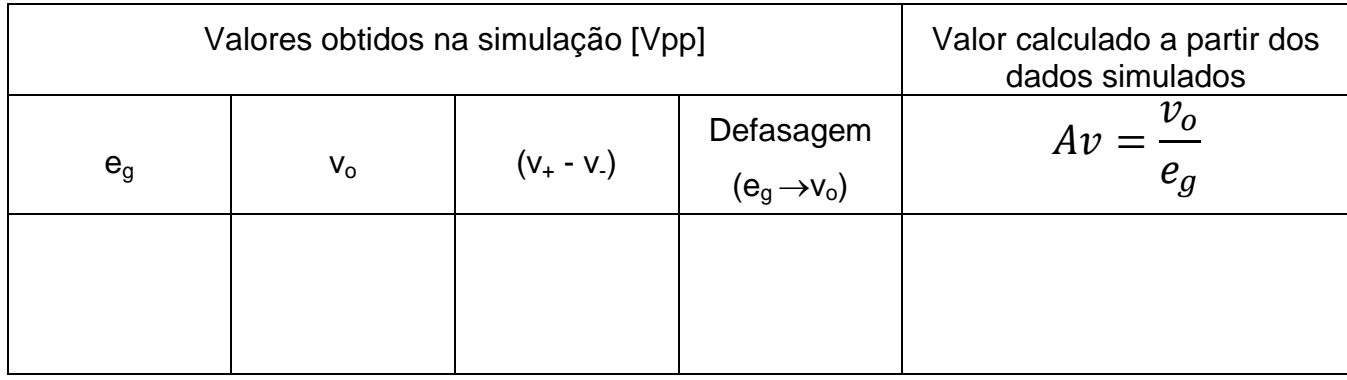

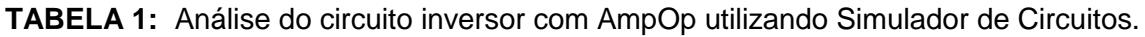

Análises adicionais:

- Qual é o efeito da variação do valor de A sobre Av? (Experimente diminuir bastante ordens de grandeza - o valor de A)
- **•** Repita a simulação para R<sub>1</sub> = 1 kΩ e R<sub>2</sub> = 47 kΩ